# Pipenvでの Pytorchの利用

Windowsでの操作手順例 torch, torchaudio, torchvisionのインストール

2021/12/25

2023/02/19、2023/11/28 updated 新潟大学大学院 医歯学総合研究科 顎顔面画像診断学演習・資料

## まず最初に 適切なCUDA関連をインストール

- 下記PDFにて、Pipenvを利用する場合でのCUDA インストール部分を参照して下さい。 ※TensorFlowでの制約部分は読み飛ばすこと。
- https://www5.dent.niigata-u.ac.jp/"nisiyama/grad/python/pipenv[sys-install-GPU-j.pdf](https://www5.dent.niigata-u.ac.jp/~nisiyama/grad/python/pipenv-sys-install-GPU-j.pdf)

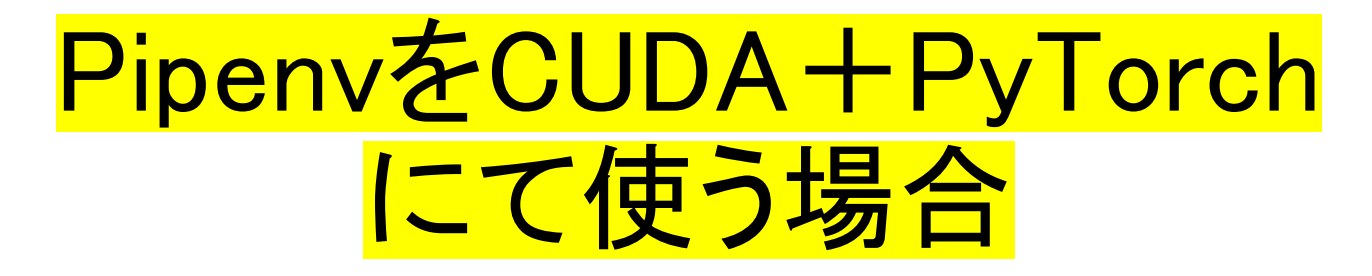

- Pipenvの環境でのPyTorchインストールは過去に 不安定だった( 2021年12月)。その後、安定してい た( 2023年2月)が、インストール方法が変化した (2023年10月)。
- 今後の環境変化も見込まれるので、安定した状態 を維持したい場合、インストール成功したらフォル ダ単位でそのまま維持する。
- ※アップデート行いたい場合は同じ環境を2つ以 上作成しておき、片方のみをアップデートしていく 等の対応が望ましい。

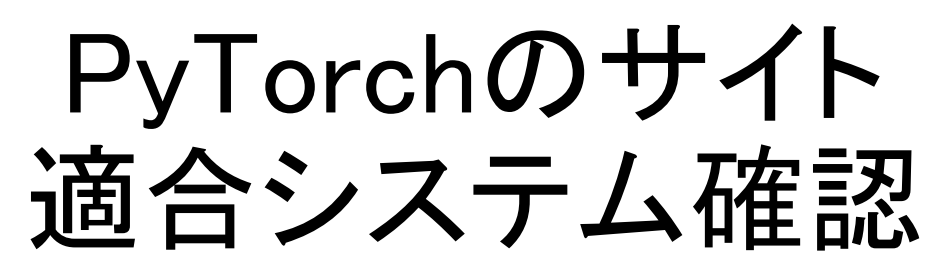

- PyTorchのサイト:<https://pytorch.org/>
	- 上記内からインストールに入り、自身のシステムを確認
	- <https://pytorch.org/get-started/locally/>
- 「Pipenvでない」場合、組み合わせ結果にて表示さ れる「Run this Command」を実行すれば良い。

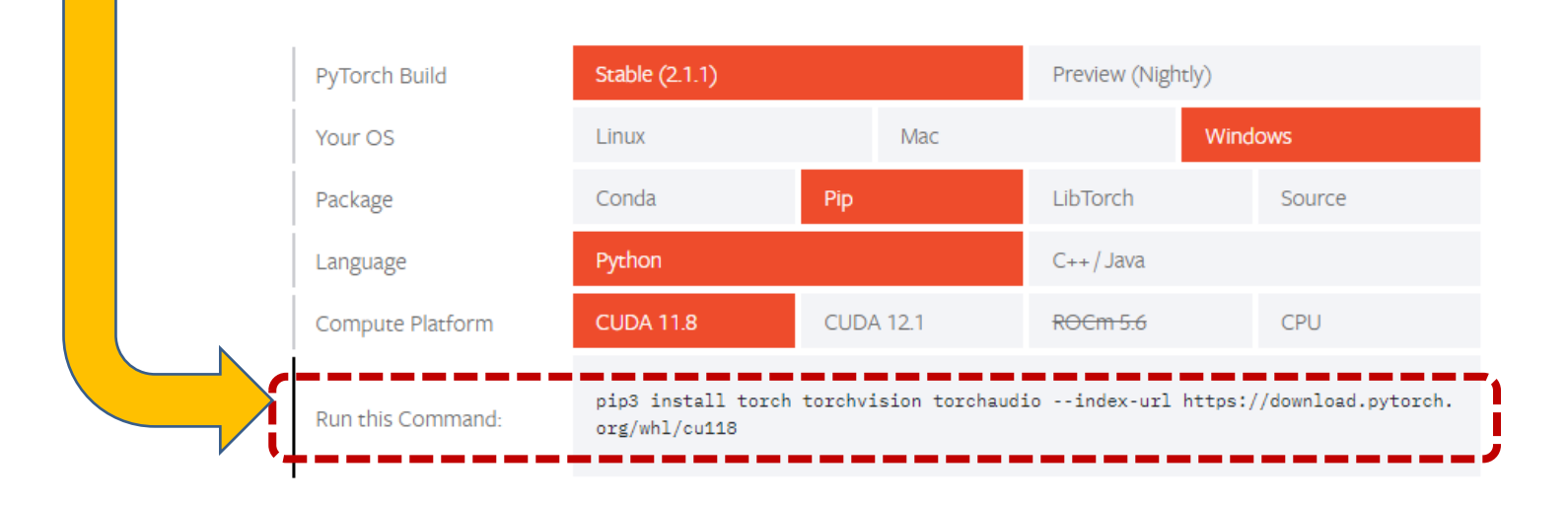

### Pipenv利用時も まずはPipとして適合システム確認

• <https://pytorch.org/get-started/locally/>

にて自身の環境でpipにてインストールする場合を 想定し、必要なCUDAのバージョン等確認する。

#### 下記のバージョンで適合する場合、Run this Commandの部分を編集して実行する。

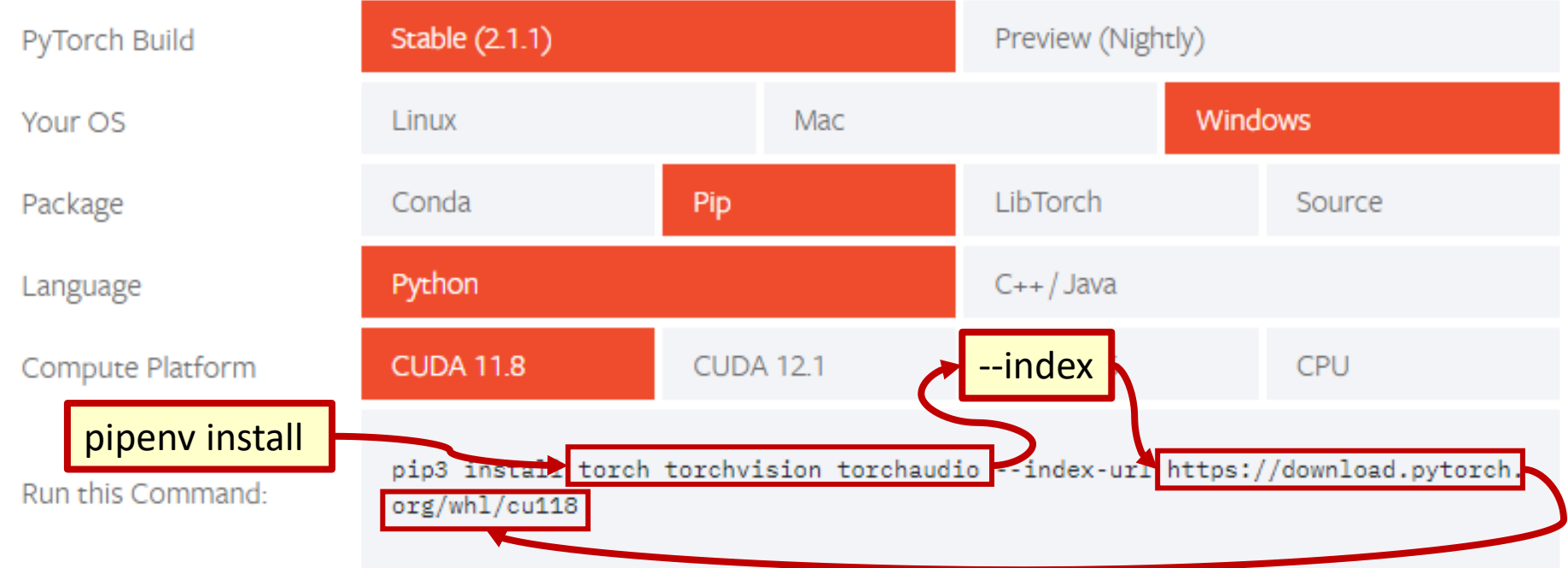

#### **START LOCALLY**

#### 下記のバージョンで適合しない場合、 以前のバージョンを表示…

Select your preferences and run the install command. Staple represents the most currently tested and supported version of PyTorch. This should be suitable for many users. Preview is available if you want the latest, not fully tested and supported, builds that are generated nightly. Please ensure that you have met the *prerequisites below (e.g., numpy)*, depending on your package manager. Anaconda is our recommended package manager since it installs all dependencies. You can also install previous versions of PyTorch. Note that LibTorch is only available for  $C_{++}$ .

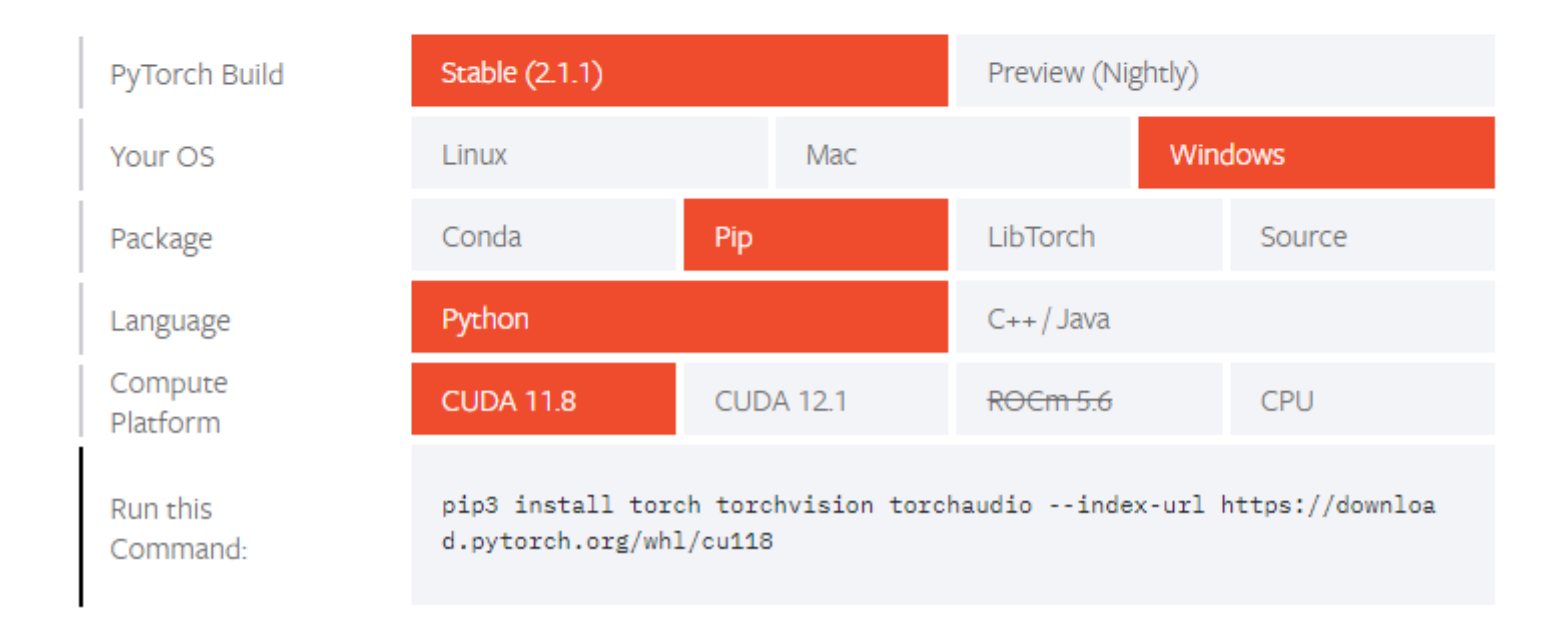

例えば今回、pytorch1.13.1でwindowsでCUDA117にて設定する場合を想定 上記の最新システムでは適合しない

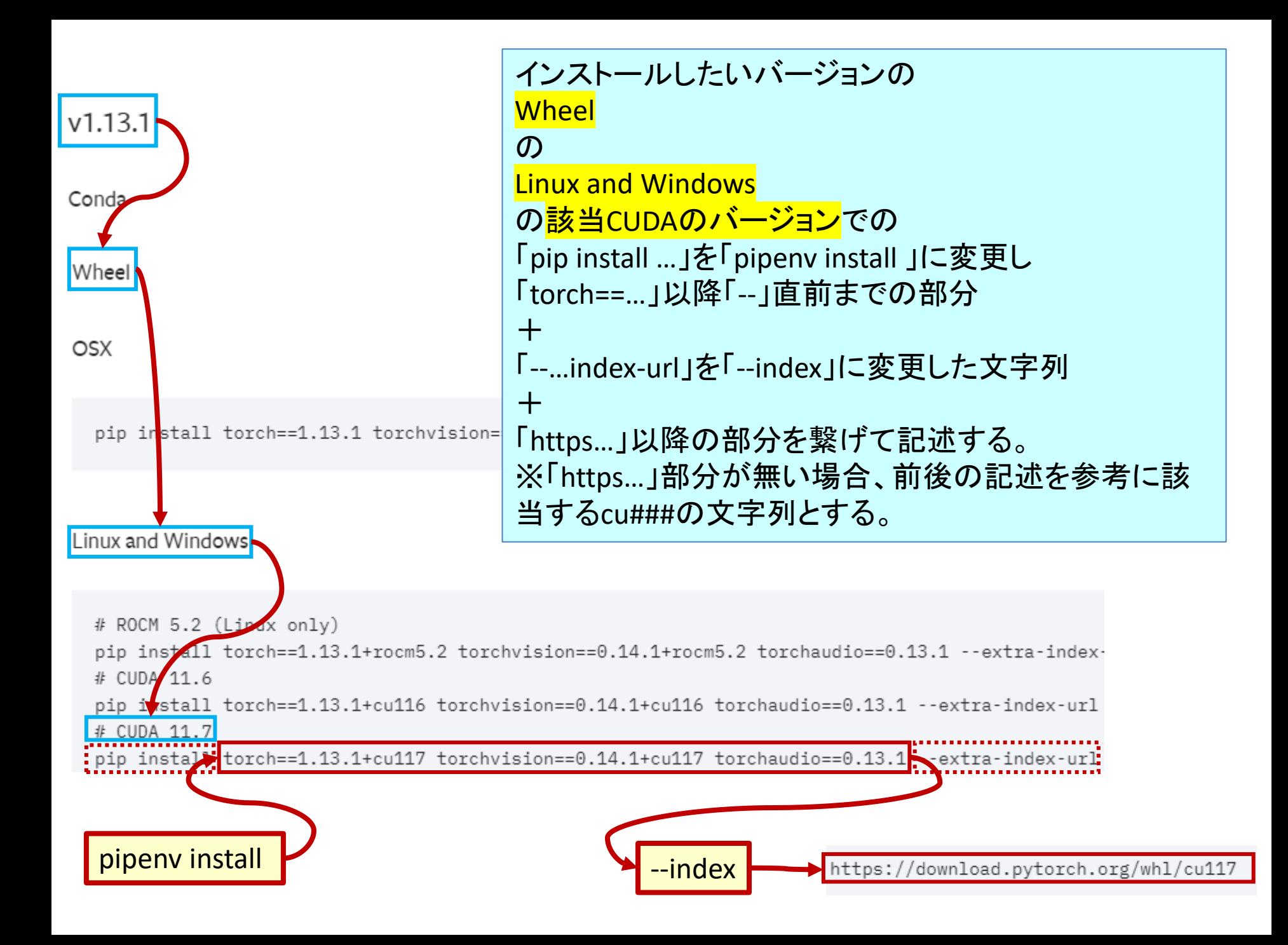

実行例

pipenv install torch==2.0.1 torchvision==0.15.2 torchaudio==2.0.2 --index https://download.pytorch.org/whl/cu117

PS:t20p310c117 > pipenv install torch==2.0.1 torchvision==0.15.2 torchaudio==2.0.2 --index h ttps://download.pytorch.org/whl/cu117 Installing torch== $2.0.1...$ Resolving torch== $2.0.1...$ Added torch to Pipfile's [packages] ... Installation Succeeded Installing torchvision==0.15.2... Resolving torchvision==0.15.2... Added torchvision to Pipfile's [packages] ... Installation Succeeded Installing torchaudio== $2.0.2...$ Resolving torchaudio==2.0.2... Added torchaudio to Pipfile's [packages] ... Installation Succeeded Pipfile.lock not found, creating... Locking [packages] dependencies... Building requirements... Resolving dependencies...  $==]$  Locking...

インストール後のPipfile(部分)

```
[[source]]
url = "https://pypi.org/simple"
verify_ssl = true
name = "pypi"
```

```
[[source]]
url = "https://download.pytorch.org/whl/cu117"
verify ssl = truename = "downloadpytorch"
```
[packages] torch =  $\{version = "==2.0.1", index = "downloading)$ torchvision =  $\{version = "-=0.15.2", index = "downloading)$ torchaudio =  $\{version = "-=2.0.2", index = "downloading)$ 

> Specifying Package Indexes と比較して大丈夫なことを確認。 <https://pipenv.pypa.io/en/latest/indexes.html>

### その他、必要なライブラリ 用途に応じてインストール

- jupyter
- matplotlib
- japanize\_matplotlib
- imageio
- pandas
- scikit-learn
- scikit-image
- cython
- opency-python
- tqdm
- seaborn
- pydicom
- statsmodels
- natsort
- vit-pytorch
- imgaug
- timm
- albumentations
- torchviz
- torchinfo
- h5py
- numpy \*
- pillow \*
- scipy \*

※を付したnumpy, pillow, scipyは他のライブラリインストール時に自動的にインストールさ れる。黄色マーカーはTensorFlow環境で比較的必須となっているライブラリ類

参考サイト・資料

- Specifying Package Indexes <https://pipenv.pypa.io/en/latest/indexes.html>
- GUIDE: How to install PyTorch via Pipenv (and how to add other 3rd Party Repositories). #4961 <https://github.com/pypa/pipenv/issues/4961>
- 第5回日本歯科人工知能研究会 教育講演:岐阜大学·原 武史先生 資料 ※適切なPythonのバージョン情報およびライブラリについ ての情報を参照しました。 <https://jdai.or.jp/>

### 補遺・Graphvizについて

- <https://graphviz.org/>
- pipenv等のpython環境へのモジュールインストールと, Windows等のOSレベルでのソフトのインストールの両方が 必要.
- OSレベルでのインストールが為されていない場合下記の エラーが出る.
	- ExecutableNotFound: failed to execute WindowsPath('dot'), make sure the Graphviz executables are on your systems' PATH
	- <https://news.mynavi.jp/techplus/article/zeropython-92/>
- その他資料
	- <https://www.showa-corp.jp/special/graphtools/graphviz.html>
	- [https://qiita.com/rubytomato@github/items/51779135bc4b77c8c](https://qiita.com/rubytomato@github/items/51779135bc4b77c8c20d) [20d](https://qiita.com/rubytomato@github/items/51779135bc4b77c8c20d)